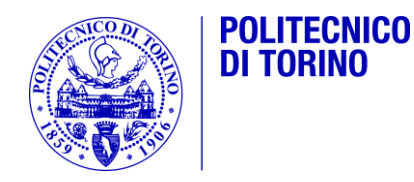

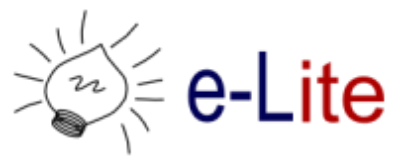

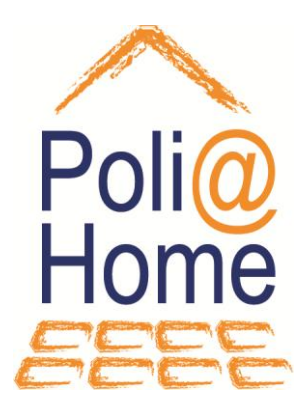

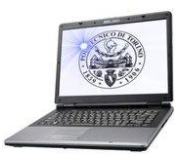

## Rudimenti di programmazione grafica in C con la libreria WinBGIm

Informatica (DELS-FEQ) – F. Corno – A.A. 2010/2011

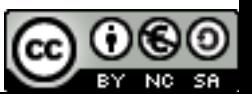

# Argomenti

- Librerie grafiche
- La libreria WinBGIm
- ▶ Software necessario
- Modello di funzionamento
- Principali funzioni
- Esempi

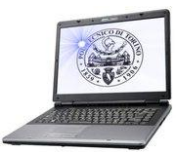

## Librerie grafiche

Programmazione grafica con libreria WinBGIm

# Computer graphics, oggi

- ▶ Sistemi operativi basati su interfacce grafiche
	- Alte risoluzioni, full color
	- ▶ Applicazioni a più finestre
	- ▶ "Widget" standard (menu, toolbar, bottoni, campi testo, ...)

#### ▶ Campi applicativi

- ▶ Applicazioni "office"
- Applicazioni grafiche (immagini, filmati, …)
- ▶ Video giochi
- ▶ Programmi scientifici (matematica, fisica, ingegneria, ...)
- ▶ Però... elevata complessità di programmazione

## Complessità di programmazione

- Necessità di interagire con il sistema operativo attraverso opportune API
- ▶ Solitamente le API sono pensate per linguaggi objectoriented (C++, Java, C#, VB.Net, python, …)
- ▶ Programmazione di tipo asincrono ed event-driven
	- L'ordine di esecuzione delle operazioni dipende dalle azioni dell'utente e non è sotto il diretto controllo del programma
- ▶ Portabilità: API specifiche per un sistema operativo, o API "generiche" disponibili per più sistemi operativi
- Funzionalità della GPU: accelerazione, trasparenza, 3D, buffering, …

# Librerie grafiche (API)

- A livello di Sistema operativo
	- ▶ Windows GDI, Unix X-11, MacOs Aqua
- ▶ Soluzioni accelerate non portabili
	- ▶ DirectX, Direct3D su Windows
- ▶ Librerie 2D/3D accelerate portabili
	- ▶ OpenGL e decine di toolkit basati su OpenGl
	- ▶ OpenCV
- ▶ Librerie per "applicazioni windowing"
	- ▶ Portabili: GTK, Qt, wxWindows, ...
	- ▶ Windows: WPF (XAML+.NET)
- Librerie di più alto livello

## …ma si può fare in C?

- ▶ Molte librerie espongono anche API per programmi scritti in C. Però:
	- Forte uso di puntatori e memoria dinamica
	- ▶ Funzioni spesso complesse e basate su strutture dati (struct, matrici, …) che richiedono un certo studio
	- Paradigma di programmazione event-driven, da studiare e capire
	- $\triangleright$  Hello world  $\rightarrow$  100-200 righe di programma
- …nulla che si possa imparare in ~un'ora
	- …a meno di tornare indietro di 20 anni!

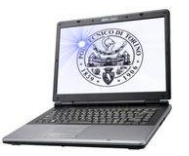

## La libreria WinBGIm

Programmazione grafica con libreria WinBGIm

## DOS e Borland

- ▶ Ai tempi di MS-DOS (prima di Windows 3.0)
- ▶ Non esistevano interfacce a finestre
	- Console
	- Grafica bitmapped
- La software house Borland vendeva favolosi compilatori
	- TurboPascal, TurboC/TurboC++
- ▶ Nei compilatori Borland era inclusa una libreria grafica
	- BGI: Borland Graphics Interface
	- Semplice da usare, anche se poco potente (per gli standard odierni)
	- **Programmazione procedurale in C**

# BGI oggi

- ▶ La libreria BGI originale funziona:
	- ▶ Con compilatori a 16 bit
	- ▶ Con schede grafiche solo EGA/VGA/SVGA
	- ▶ Nel sistema operativo DOS (non Windows)
- ▶ Esiste un "porting" su windows
	- ▶ WinBGIm: Windows BGI con mouse
	- ▶ Compatibile con il compilatore mingw
	- ▶ Estende la "vecchia" BGI con funzioni più utili in ambiente windows (es. controllo del mouse)
	- Mantiene la stessa modalità di programmazione
	- ▶ Purtroppo non molto documentata e/o aggiornata
- ▶ Non funziona su Linux o Mac OS-X

# Esempio programma winBGIm

```
1 #include <stdio.h>
2 #include <stdlib.h>
3 #include <graphics.h>
4 
5 int main(int argc, char *argv[])
6 {
7 initwindow(600, 400, "Demo", 100, 50) ;
8 
10 circle(100,200,30);
11 line (60, 60, 100, 200);
12 ellipse (200, 300, 90, 150, 200,300);
13 
14 while( !kbhit() )
15 /*nop*/;
16 
17 getch() ;
18 
19 closegraph( );
20 exit(0) ;
21 }
```
# Esempio programma winBGIm

```
2 #include <stdlib.h>
3 #include <graphics.h>
4 
5 int main(int argc, char *argv[])
6 {
7 initwindow(600, 400, "Demo", 100, 50) ;
8 
10 circle(100,200,30);
11 line (60, 60, 100, 200);
12 ellipse (200, 300, 90, 150, 200,300);
13 
14 while( !kbhit() )
15 /*nop*/;
16 
17 getch() ;
18 
19 closegraph( );
20 exit(0) ;
21 }
```
1 #include <stdio.h>

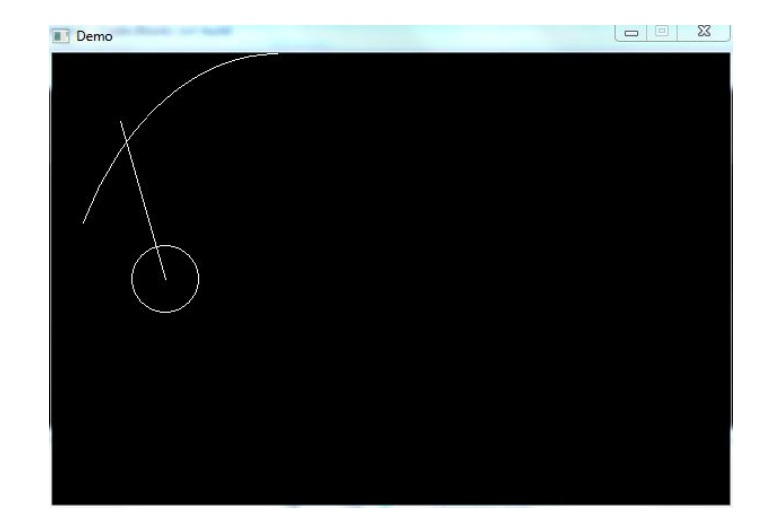

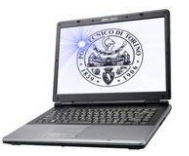

## Software necessario

Programmazione grafica con libreria WinBGIm

# Installazione WinBGIm

- ▶ Composta da 2 file
	- ▶ Libreria compilata: libbgi.a
	- ▶ File da includere: graphics.h

#### **Necessario:**

- Copiare tali file nelle directory di installazione di mingw (all'interno di codeblocks)
- Impostare opzioni di compilazione particolari nel progetto
	- $\rightarrow$  -x c++ -lbgi

## ▶ Oppure:

▶ Scaricare una versione "modificata" di Code::Blocks che include già tali modifiche

#### Distribuzione modificata di Code::Blocks

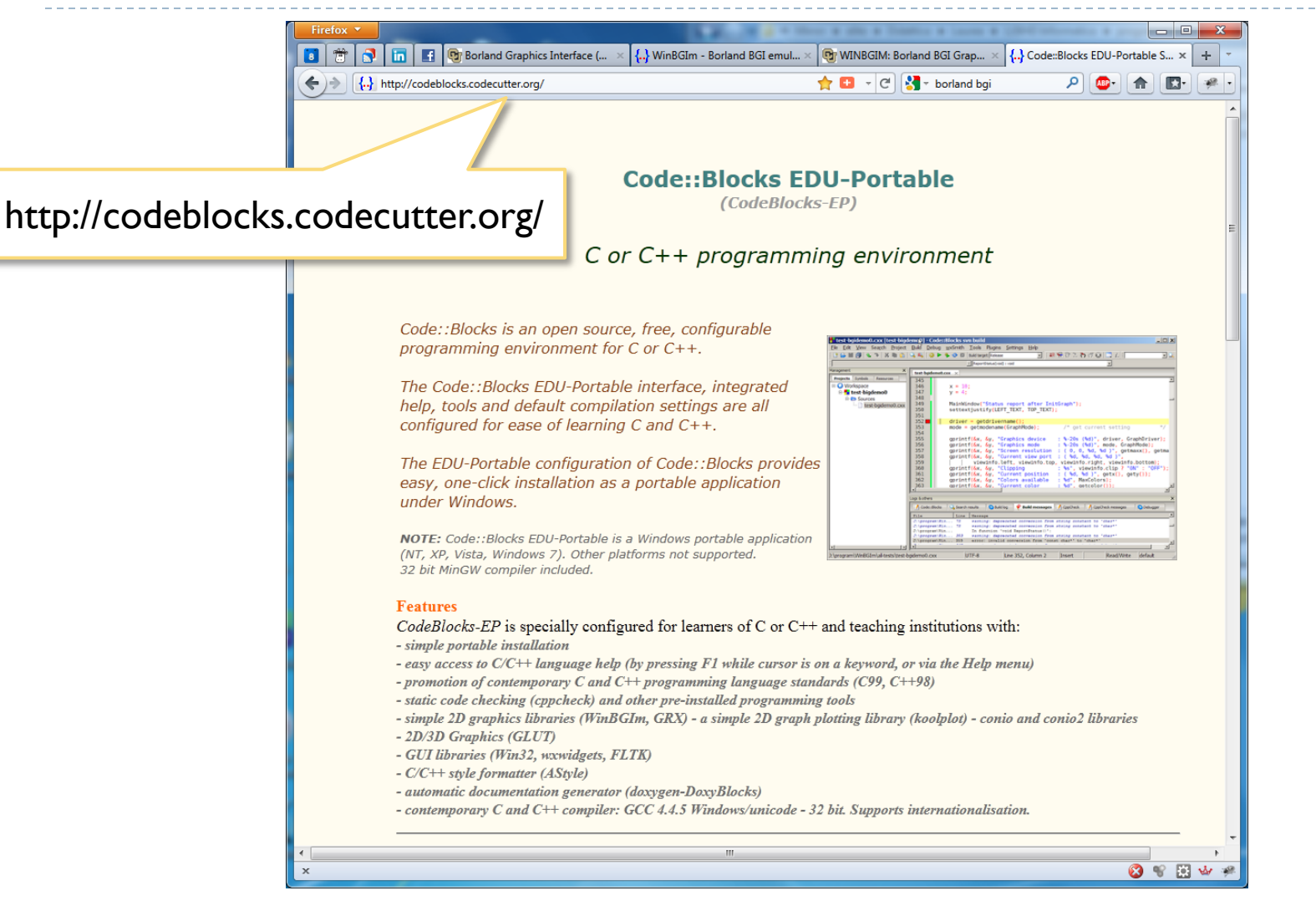

15 12BHD - Informatica A.A. 2010/2011

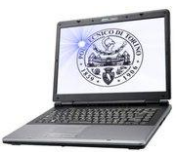

## Modello di funzionamento

Programmazione grafica con libreria WinBGIm

# Modello di funzionamento

- I Il programma può aprire una (o più) finestre grafiche
- ▶ Ogni finestra ha un sistema di coordinate in cui lavorare, corrispondente ai pixel dell'immagine
- ▶ All'interno delle finestre, è possibile disegnare con delle primitive grafiche (linee, punti, cerchi, scritte, …) in diversi colori
- È possibile leggere i caratteri della tastiera in modalità non bloccante

# Finestra grafica Dimensione X  $\Box$ D $x$ Windows BGI Dimensione Y

D

## Finestra grafica

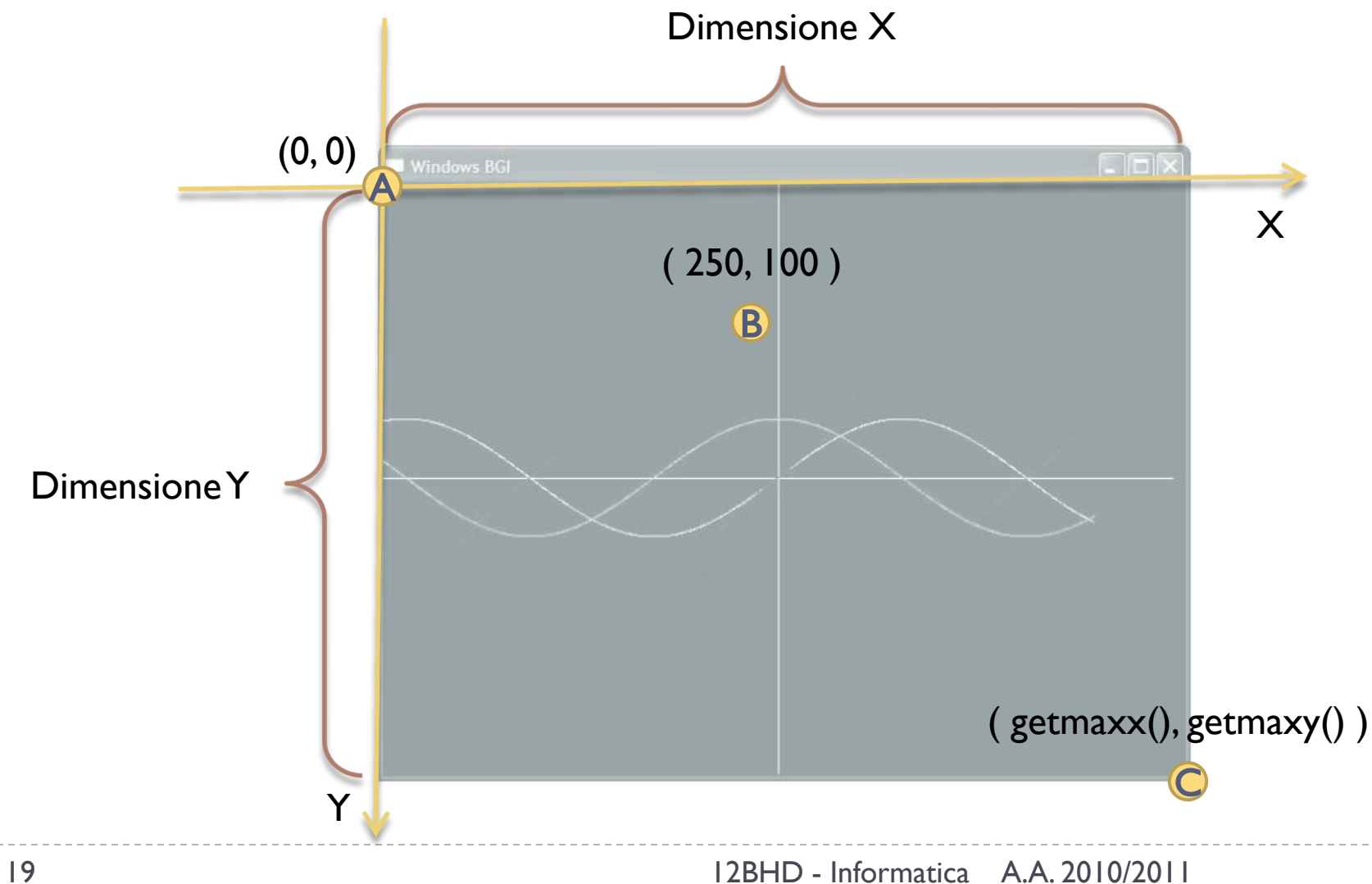

## Creare una finestra

- $\blacktriangleright$  La funzione initwindow(…) crea una nuova finestra grafica
	- Width, height: dimensioni della finestra in pixel
	- ▶ Title: titolo (opzionale)
	- **Left, top: posizione iniziale** (opzionale)
- ▶ Per chiudere la finestra usare closegraph()
- $\blacktriangleright$  int initwindow(int width, int height, const char\* title="...", int left=0, int  $top=0);$
- void closegraph(void);

# Colori

#### ▶ 16 colori predefiniti

- Costanti da 0 a 15:
- BLACK, BLUE, GREEN, CYAN, RED, MAGENTA, BROWN, LIGHTGRAY, DARKGRAY, LIGHTBLUE, LIGHTGREEN, LIGHTCYAN, LIGHTRED, LIGHTMAGENTA, YELLOW **WHITE**

#### ▶ Un qualsiasi colore RGB

- $\triangleright$  COLOR(r, g, b) con r, g, b, compresi tra 0 e 255
- ▶ COLOR(255,100,0)
- ▶ void setcolor(int color);
	- ▶ setcolor(BLUE); // Change drawing color to BLUE.
	- ▶ setcolor(COLOR(255,100, 0)); // Change drawing color to reddish-green.
- ▶ void setbkcolor(int color);

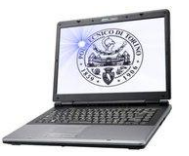

## Principali funzioni

Programmazione grafica con libreria WinBGIm

# Disegnare

#### $\triangleright$  Punti

- $\triangleright$  void putpixel(int x, int y, int color);
- **Linee** 
	- void line(int  $x1$ , int  $y1$ , int  $x2$ , int  $y2$ );
		- Segmento da (x1, y1) a (x2, y2) con il colore corrente
	- $\triangleright$  void lineto(int x, int y);
		- Segmento dall'ultimo punto tracciato a  $(x, y)$
	- ▶ void linerel(int dx, int dy);
		- Segmento dall'ultimo punto, spostandosi di un vettore (±dx, ±dy)

## Disegnare

#### Curve

- $\triangleright$  void circle(int x, int y, int radius);
- $\triangleright$  void arc(int x, int y, int stangle, int endangle, int radius);
	- $\blacktriangleright$  /\* angoli da 0 a 360 \*/
- $\triangleright$  void pieslice(int x, int y, int stangle, int endangle, int radius);
	- $\blacktriangleright$  /\* arco ripieno \*/
- $\triangleright$  void ellipse(int x, int y, int stangle, int endangle, int xradius, int yradius);
- $\triangleright$  void fillellipse(int x, int y, int xradius, int yradius); /\* pieno \*/
- $\triangleright$  void sector(int x, int y, int stangle, int endangle, int xradius, int yradius);
	- /\* arco di ellisse ripieno \*/

## Disegnare

#### ▶ Rettangoli

- ▶ void rectangle(int left, int top, int right, int bottom);
- $\triangleright$  void bar(int left, int top, int right, int bottom); /\* riempita \*/

#### ▶ Poligoni

- $\triangleright$  void drawpoly(int numpoints, int \*polypoints);
	- ▶ Polypoints è un vettore di 2N interi, in cui per ciascuno degli N punti sono riportare le coordinate X e Y
- $\triangleright$  void fillpoly(int numpoints, int \*polypoints); /\* riempito \*/

#### ▶ Riempimento

- ▶ void floodfill(int x, int y, int border);
	- Riempie del colore corrente l'area intorno al punto (x,y), fermandosi ai bordi di colore border

## Scrivere

#### ▶ "Disegnano" il testo specificato

- $\triangleright$  void outtextxy(int x, int y, char \*textstring);
- ▶ void outtext(char \*textstring);

#### Il carattere si può speficicare con:

- ▶ void settextstyle(int font, int direction, int charsize);
	- $\triangleright$  font = 0...10 (font predefiniti dalla BGI)
	- ▶ direction = HORIZ\_DIR
	- charsize  $= 1$  o 2

## Tastiera

#### **Leggi un carattere senza aspettare l'invio**

 $\triangleright$  int getch(void);

#### **L'utente ha premuto un tasto?**

- ▶ int kbhit(void);
- **Funzione non bloccante!** 
	- $\triangleright$  if(kbhit()) { ch = getch() ; move\_user(ch) ;} else { move\_monsters(); }

## Mouse

- Coordinate correnti del mouse
	- **int mousex(void);**
	- **int mousey(void);**
- ▶ C'è stato un click?
	- **bool ismouseclick(int kind);**
- ▶ Dove è stato il click?
	- **voud getmouseclick(int kind,** int $& x$ , int $& y)$ ;
- ▶ Pulisci il buffer dei click precedenti
	- ▶ void clearmouseclick(int kind);
- ▶ Parametro kind: tipo di evento che vogliamo interrogare
	- WM MOUSEMOVE WM\_LBUTTONDOWN WM\_LBUTTONUP WM RBUTTONDOWN WM\_RBUTTONUP  $\cdots$

## Controllo del programma

#### Piccolo ritardo di elaborazione

▶ void delay(int millisec);

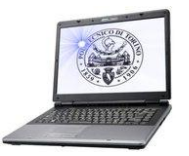

#### Esempi

Programmazione grafica con libreria WinBGIm

#### Esercizio

- ▶ Creare una finestra grafica 400x300 e disegnare una "griglia" di linee a distanza regolare di 20 pixel
- Opzionalmente, le linee dovranno avere diversi colori
- Opzionalmente, i singoli quadretti dovranno essere riempiti con un motivo a scacchiera

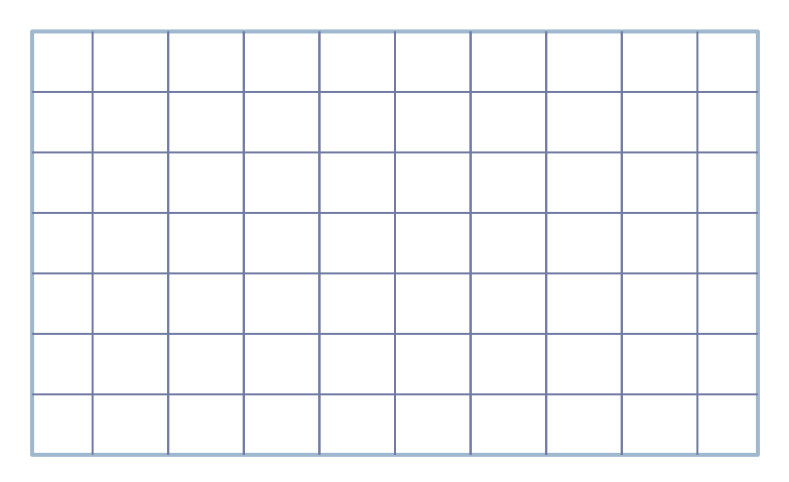

### Esercizio

- Disegnare il grafico della funzione y=x^2 (con  $x \in [-2,2]$ ) in una finestra di dimensione 400x400
- ▶ Opzionalmente, disegnare anche gli assi cartesiani
- Nota: occorre rimappare il sistema di coordinate della finestra nel sistema di coordinate del grafico

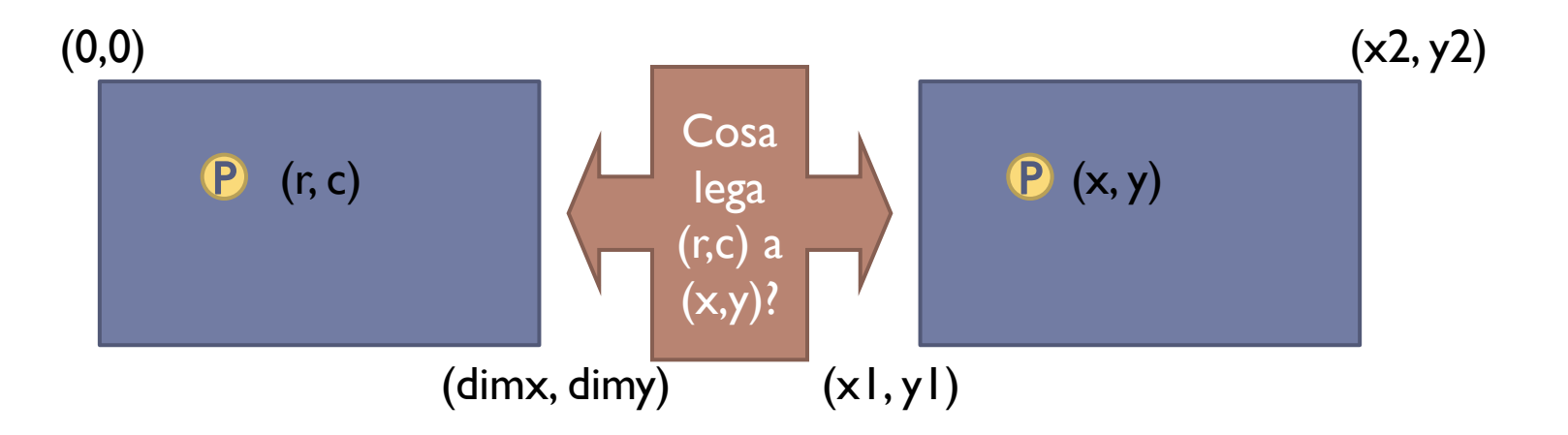

## Esercizio

- Realizzare un gioco scemo nel quale l'utente può spostare un quadrato, spostandolo con i tasti freccia.
- I movimenti del quadrato dovranno essere vincolati all'interno della finestra
- Se l'utente preme H (hyperspace), il quadrato scompare e ricompare in un punto casuale.

# Riferimenti e link

- ▶ Code::Blocks EDU-Portable
	- <http://codeblocks.codecutter.org/>
- ▶ Documentazione funzioni WinBGIm
	- Introduzione: [http://www.cs.colorado.edu/~main/cs1300](http://www.cs.colorado.edu/~main/cs1300-old/cs1300/doc/bgi/bgi.html) [old/cs1300/doc/bgi/bgi.html](http://www.cs.colorado.edu/~main/cs1300-old/cs1300/doc/bgi/bgi.html)
	- ▶ Consultazione on-line: <http://www.cs.colorado.edu/~main/cs1300/doc/bgi/index.html>
	- **► In formato PDF:**

[http://www.stefansundin.se/programmering/proga/WINBGIM-](http://www.stefansundin.se/programmering/proga/WINBGIM- MANUAL.pdf) [%20MANUAL.pdf](http://www.stefansundin.se/programmering/proga/WINBGIM- MANUAL.pdf)

- Dispensa sull'uso delle funzioni BGI
	- [http://web.tiscali.it/cervelli/dispense/Programmazione%20Grafic](http://web.tiscali.it/cervelli/dispense/Programmazione Grafica V 0.3.pdf) [a%20V%200.3.pdf](http://web.tiscali.it/cervelli/dispense/Programmazione Grafica V 0.3.pdf)

## Licenza d'uso

- ▶ Queste diapositive sono distribuite con licenza Creative Commons "Attribuzione - Non commerciale - Condividi allo stesso modo 2.5 Italia (CC BY-NC-SA 2.5)"
- Sei libero:
	- di riprodurre, distribuire, comunicare al pubblico, esporre in pubblico, rappresentare, eseguire e recitare quest'opera
	- di modificare quest'opera
- Alle seguenti condizioni:
	- ▶ Attribuzione Devi attribuire la paternità dell'opera agli autori originali e in modo tale da non suggerire che essi avallino te o il modo in cui tu usi l'opera.
	- $\triangleright$  Non commerciale Non puoi usare quest'opera per fini commerciali.
	- ▶ Condividi allo stesso modo Se alteri o trasformi quest'opera, o se la usi per crearne un'altra, puoi distribuire l'opera risultante solo con una licenza identica o equivalente a questa.
- <http://creativecommons.org/licenses/by-nc-sa/2.5/it/>

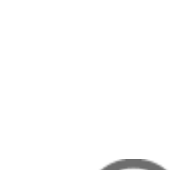

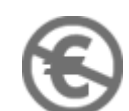

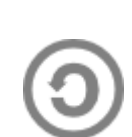

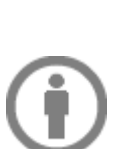